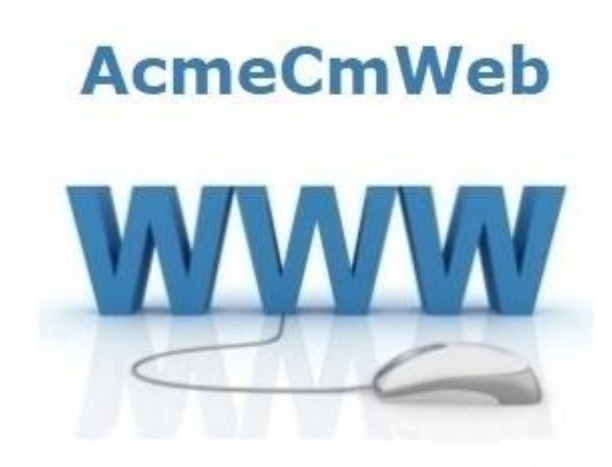

Denuncia telematica Addetti Imprese Edili

Utente amministratore

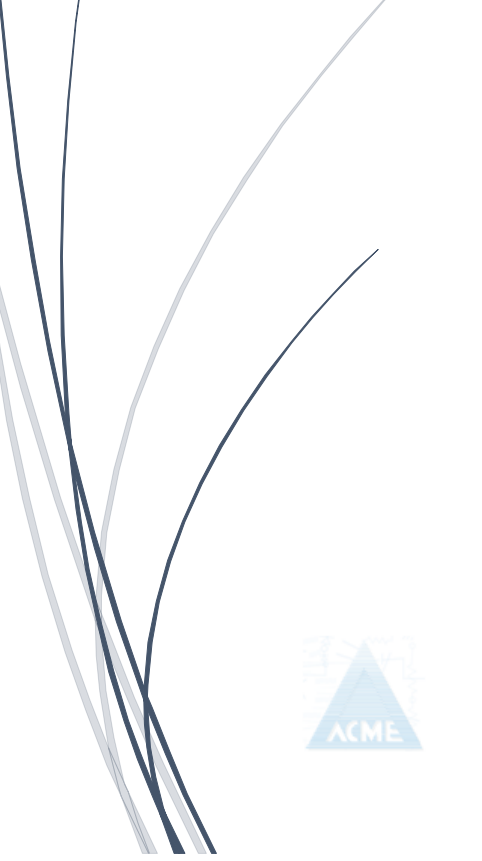

**Acme s.c.ar.l.** Via della Gabella 1/F – 40129 Bologna [www.acme1982.it](http://www.acme1982.it/)

Documento di proprietà di ACME che ne detiene tutti i diritti

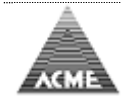

# <span id="page-1-0"></span>**Indice**

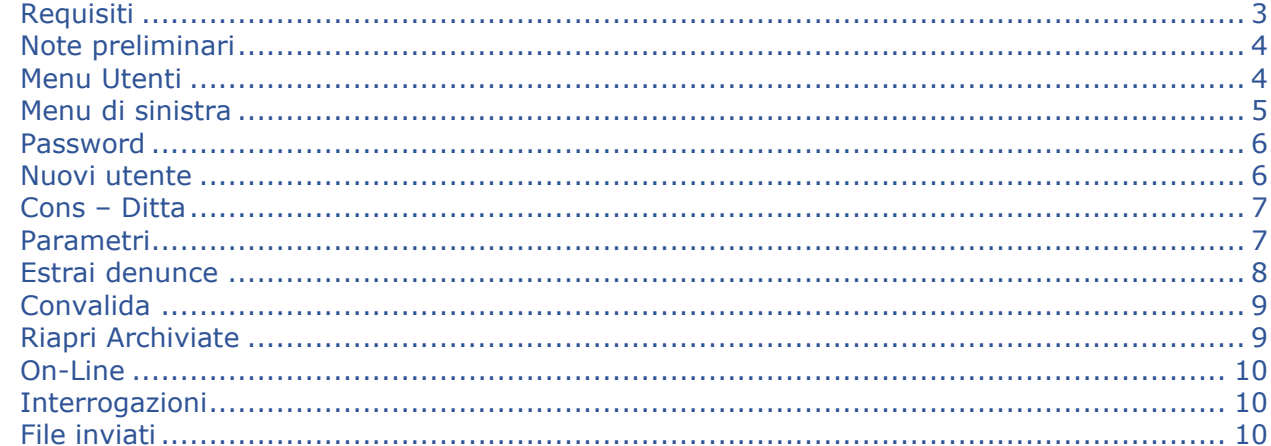

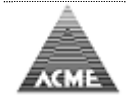

<span id="page-2-0"></span>**Requisiti [Indice](#page-1-0)**

**Software**

Requisiti lato server:

Database Server **Oracle MySQL v5.7** 

Sistema operativo Microsoft Windows Server (64Bit) Linux con supporto Server e ambiente grafico (64Bit) Web Server **IIS (Windows Server) Apache Httpd v2.4 (Linux)** Software richiesto Oracle Java SDK v8 Apache Tomcat v9.0 php v7.4 phpMyAdmin v5.1

Requisiti lato client:

Qualsiasi sistema operativo (Windows, Linux, Android, etc…) con almeno 1 dei seguenti browser installato.

- Microsoft Internet Explorer 8 o superiore (consigliato Microsoft Edge)
- Mozilla Firefox
- Google Chrome
- Apple Safari
- Opera

E' necessario consentire l'utilizzo di Javascript e l'apertura di popup per li sito.

Si raccomanda di utilizzare sempre l'ultima versione disponibile.

## **Hardware**

Requisiti server minimi: Processore Intel Xeon 8GB Ram 1TB SSD/HDD (consigliati 2 per RAID-1) Connessione 4/4 Mb (download/upload)

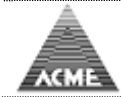

<span id="page-3-0"></span>**Note preliminari [Indice](#page-1-0)**

La prima schermata permette l'accesso con la propria UserID o di registrarsi al portale.

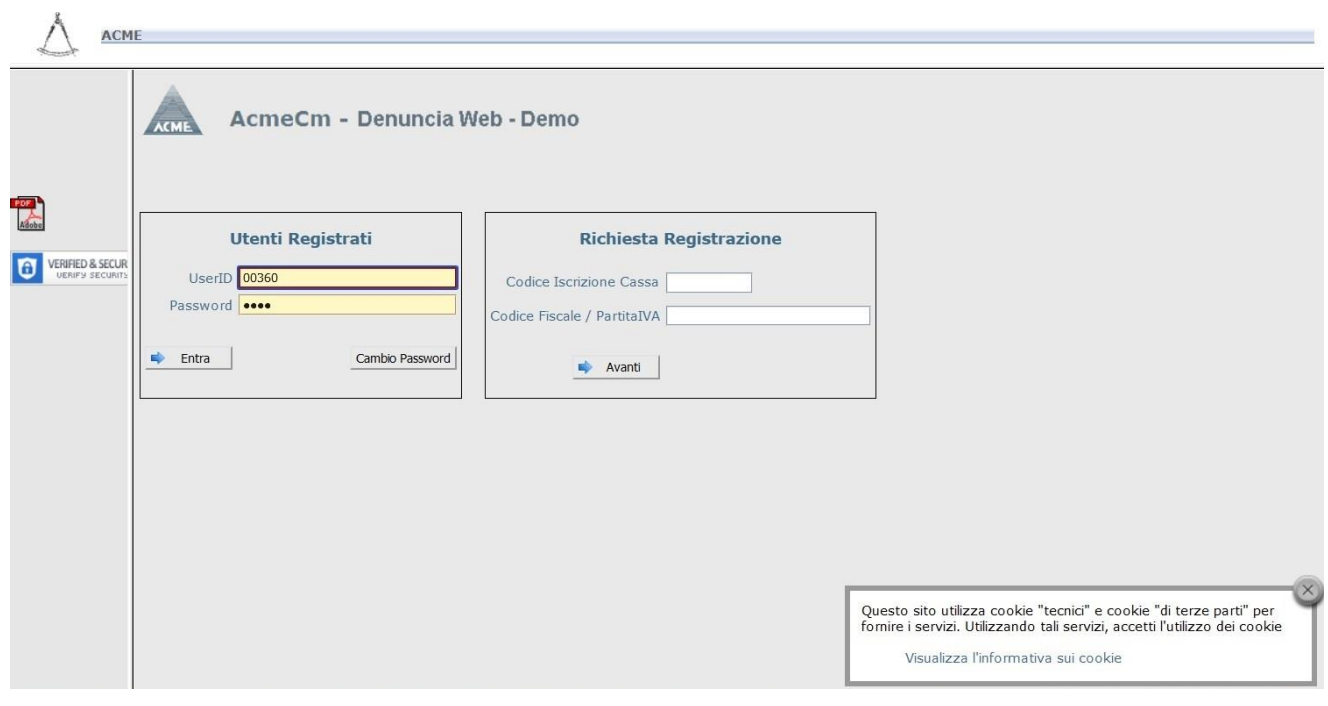

# <span id="page-3-1"></span>**Menu Utenti [Indice](#page-1-0)**

**Le voci di menu a sinistra sono visibili in base al livello di diritti che viene associato alla UserID, il presente documento fa riferimento al grado massimo che consente l'accesso a tutte le voci di menu.**

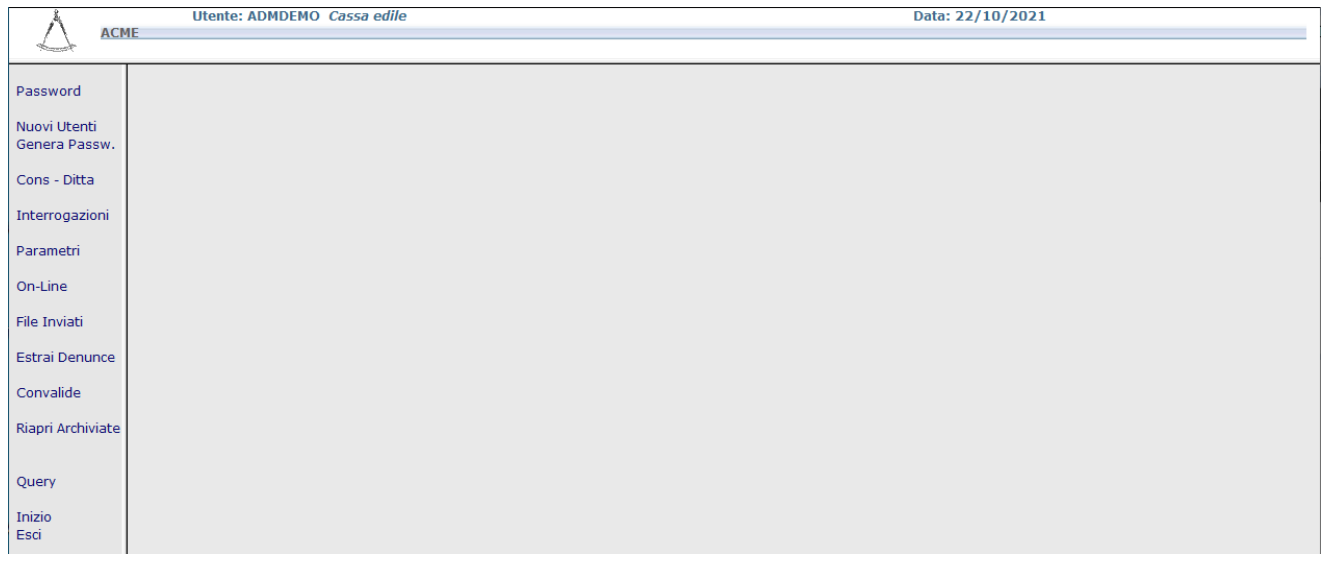

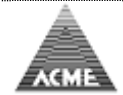

<span id="page-4-0"></span>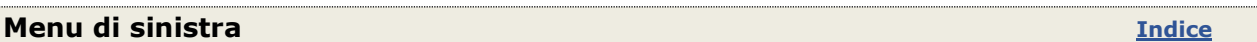

#### Password

Permette di visualizzare la password i qualunque userID attiva, al fine di fornire supporto in caso un utente non riesca ad accedere al sistema.

#### Nuovi utente

Permette la creazione di UserID in base alla tipologia utente: **Ditta** Consulente Ance Scuola Edile Sindacato Lavoratore Direttore dei lavori Capo cantiere

Viene creata una password temporanea da modificare dopo il primo accesso.

## Cons-Ditta

Permette l'associazione Consulente del lavoro con le Ditte.

#### On-Line

Vedi documento "Denuncia telematica Addetti Imprese Edili sezione On-Line"

#### File Inviati

Vedi documento "Denuncia telematica Addetti Imprese Edili sezione Invio File, stato elaborazione file"

#### Interrogazioni

Vedi documento "Denuncia telematica Addetti Imprese Edili sezione Interrogazioni"

#### Parametri

Interroga paghe basi e minimi salariali indicati alla Ditta

#### Estrai Denunce

Gestione denunce mensili chiuse dalle Ditte da importate nel database della Cassa Edile

#### Convalida

Consente di convalidare una denuncia mensile che presenta degli errori bloccanti. Permette di interrogare tutte le denunce convalidate fornendo l'indicazione da quale utente sono state convalidate, in quale data a il motivo della convalida

#### Riapri Archiviate

Consente di riaprire una denuncia Archiviata dalla Cassa Edile, per permette alla ditta dia appartare rettifiche.

## **Esci**

Ritorno al login.

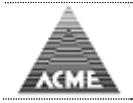

<span id="page-5-0"></span>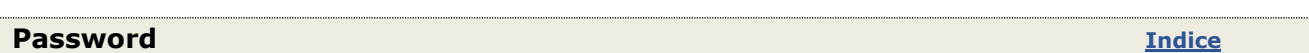

Verifica la presenza, o meno, della userID ricercata.

Permette di visualizzare la password i qualunque userID attiva, al fine di fornire supporto in caso un utente non riesca ad accedere al sistema.

Fornisce informazioni su data creazione, data scadenza e data disabilitazione password (tutte le userID che non effettuano almeno un accesso entro i sei mesi di creazione password vengono disabilitate in automatico).

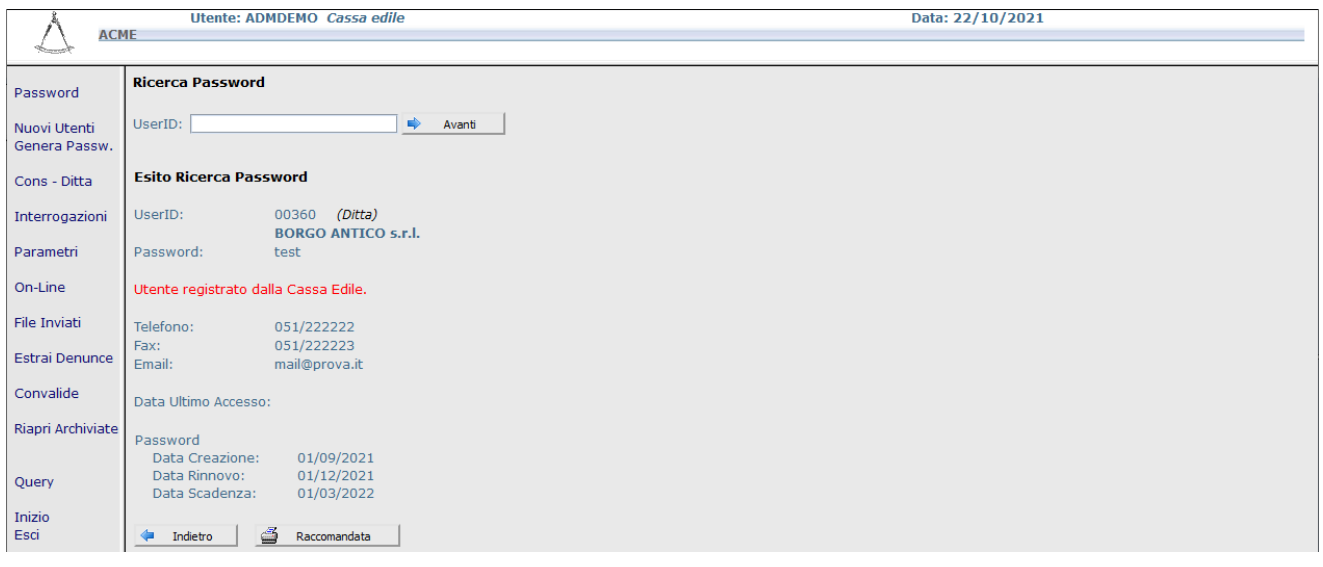

# <span id="page-5-1"></span>**Nuovi utente [Indice](#page-1-0)**

#### Nuovi utente

Permette la creazione di UserID in base alla tipologia utente:

Ditta, Consulente, Ance, Scuola Edile, Sindacato, Lavoratore, Direttore dei lavori Capo cantiere

Viene creata una password temporanea da modificare dopo il primo accesso.

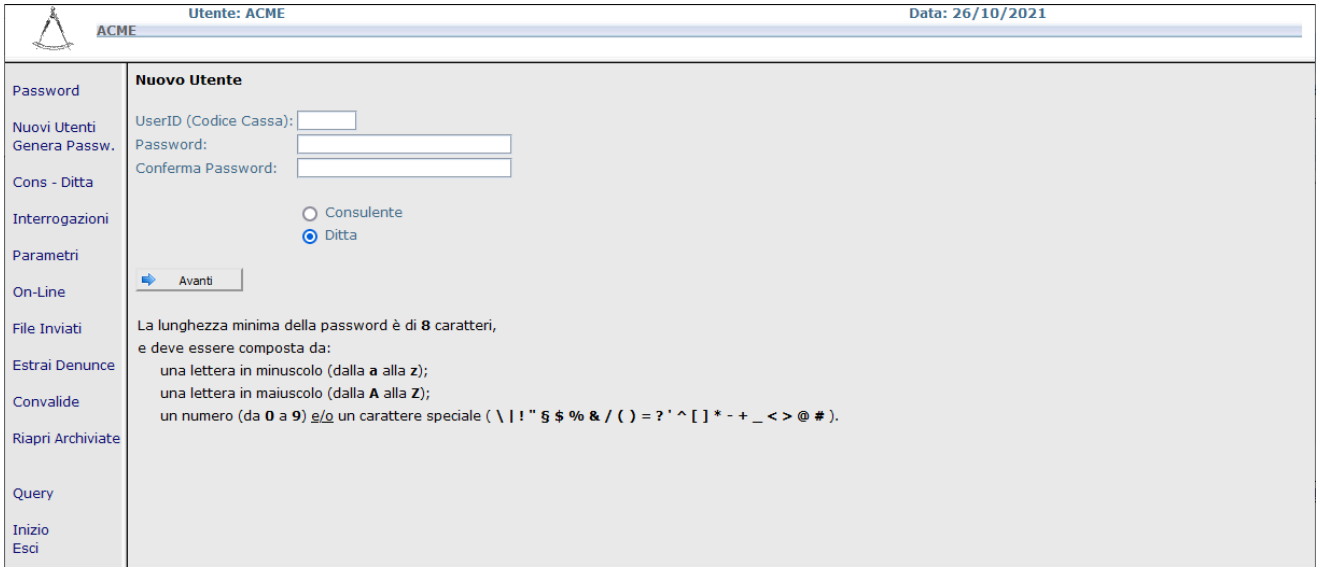

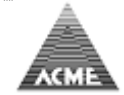

<span id="page-6-0"></span>**Cons – Ditta [Indice](#page-1-0)**

# Gestione associazione Consulente del lavoro con Ditte.

E' possibile interrogare, aggiungere e rimuove Ditte ad un consulente del lavoro.

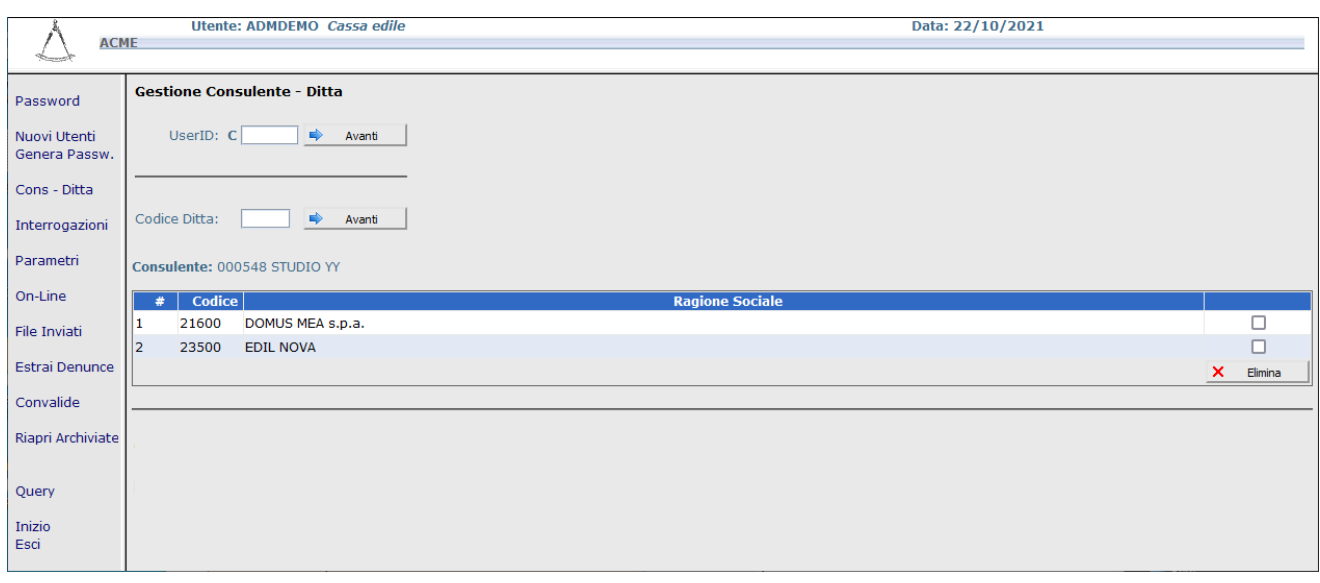

# <span id="page-6-1"></span>**Parametri [Indice](#page-1-0)**

## Interroga paghe basi e minimi salariali indicati alla Ditta

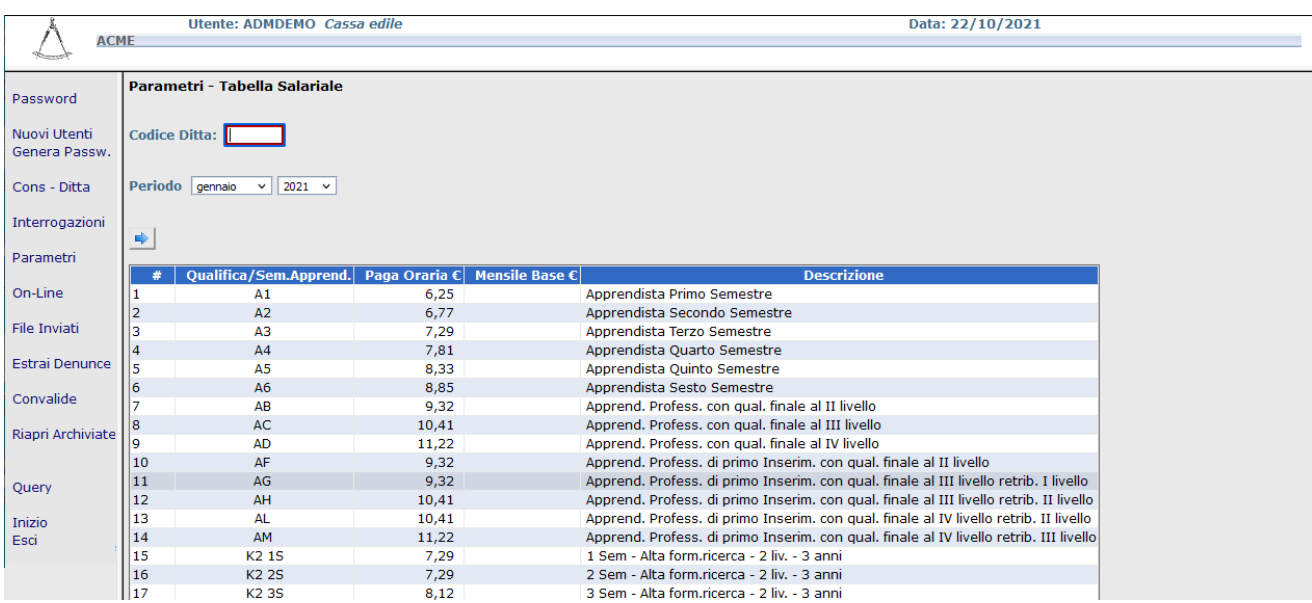

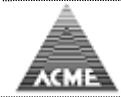

## <span id="page-7-0"></span>**Estrai denunce [Indice](#page-1-0)**

# Interrogazione denunce mensile chiuse dalle Ditte non ancora importate nel database della Cassa Edile (Denunce con stato diverso da archiviata)

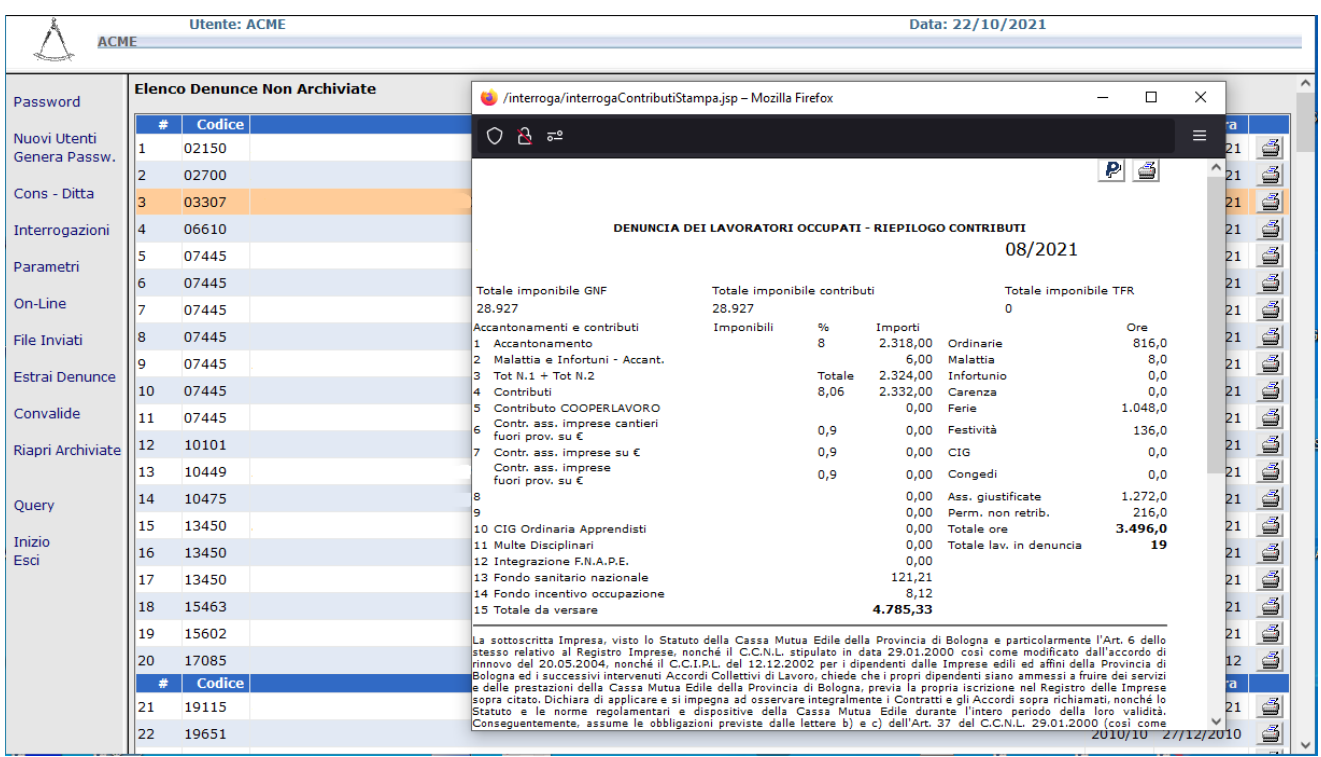

E' prevista una gestione di estrazione di una o più o tutte le denunce (nella modalità da concordare, ad esempio generazione file MUT piuttosto ché accesso diretto al database) per caricare le denunce nel database di produzione della Cassa Edile. Generazione di altri documenti (ad esempio F24 da inviare e ricevuti).

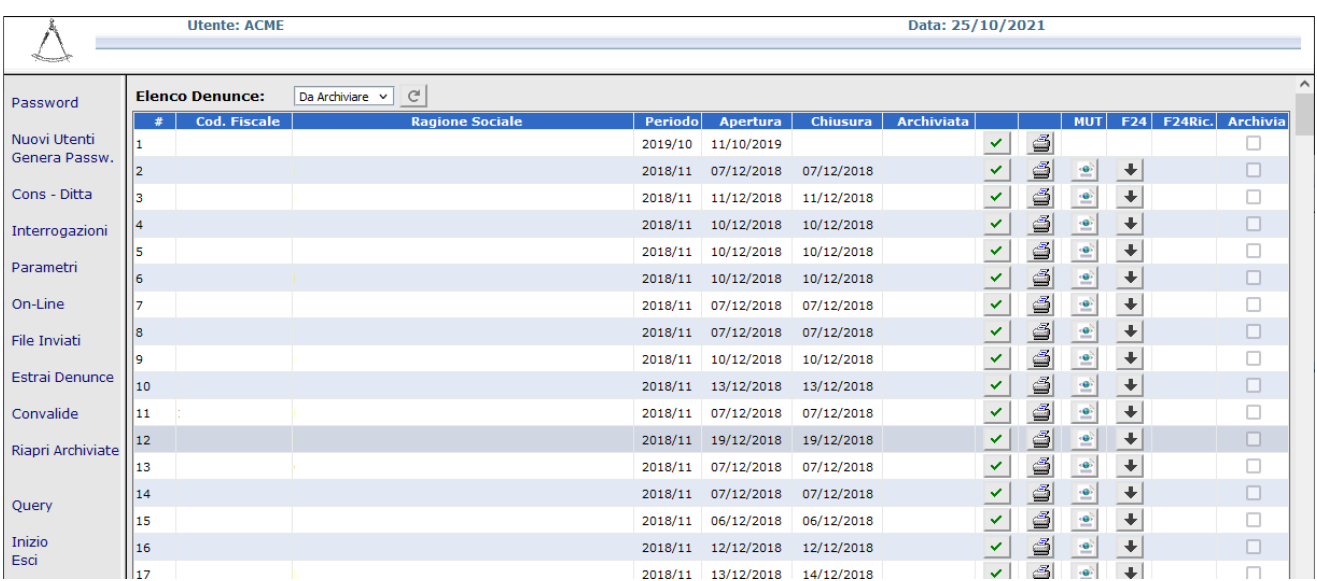

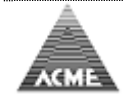

<span id="page-8-0"></span>**Convalida [Indice](#page-1-0) Indice Indice Indice Indice Indice Indice** 

Consente di convalidare una denuncia mensile che presenta degli errori bloccanti. Permette di interrogare tutte le denunce convalidate fornendo l'indicazione da quale utente sono state convalidate, in quale data a il motivo della convalida

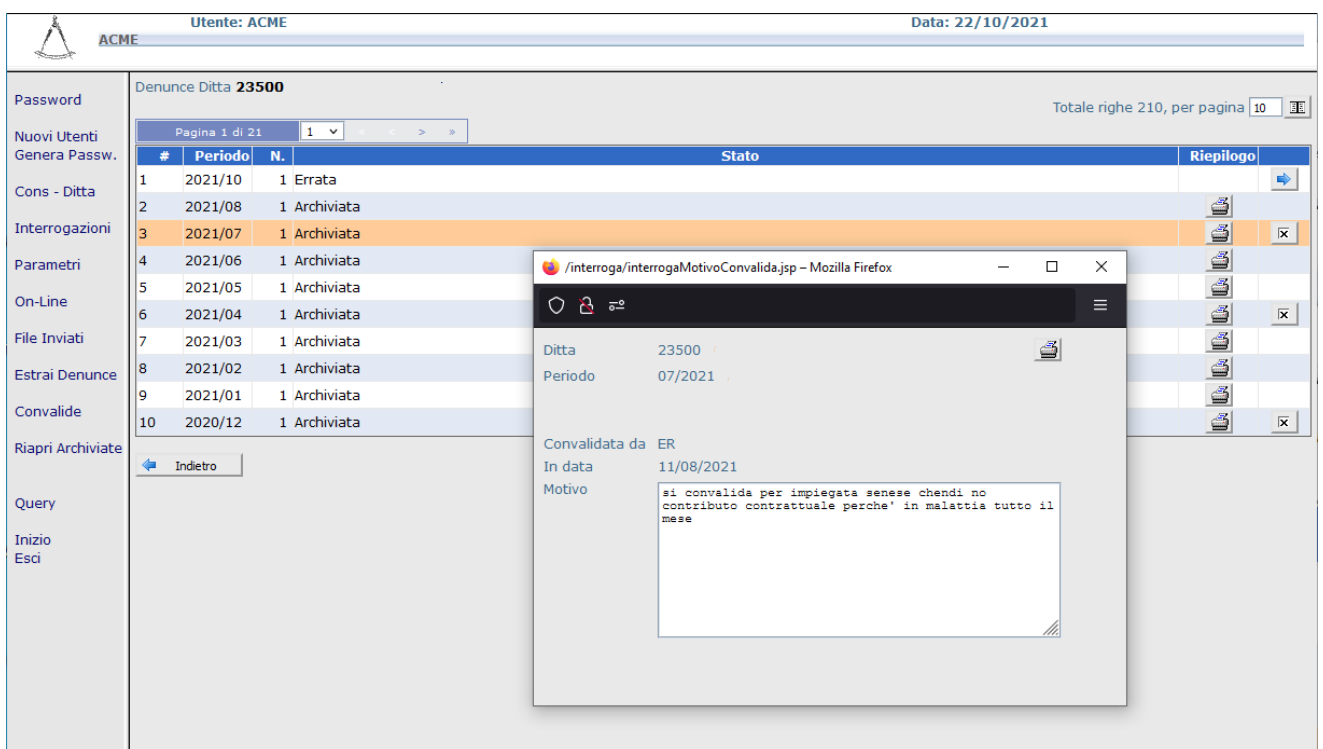

# <span id="page-8-1"></span>**Riapri Archiviate [Indice](#page-1-0)**

Consente di riaprire una denuncia Archiviata dalla Cassa Edile, per permette alla ditta dia appartare rettifiche.

Al momento è limitato alla sola ultima denuncia presente.

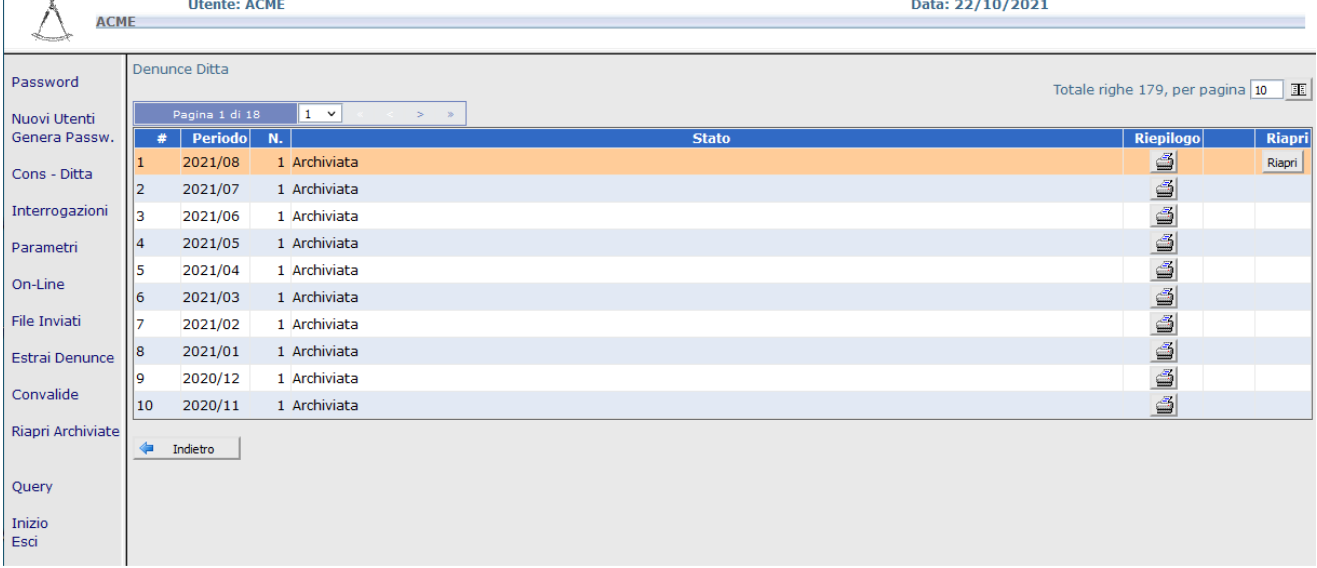

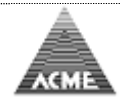

<span id="page-9-1"></span><span id="page-9-0"></span>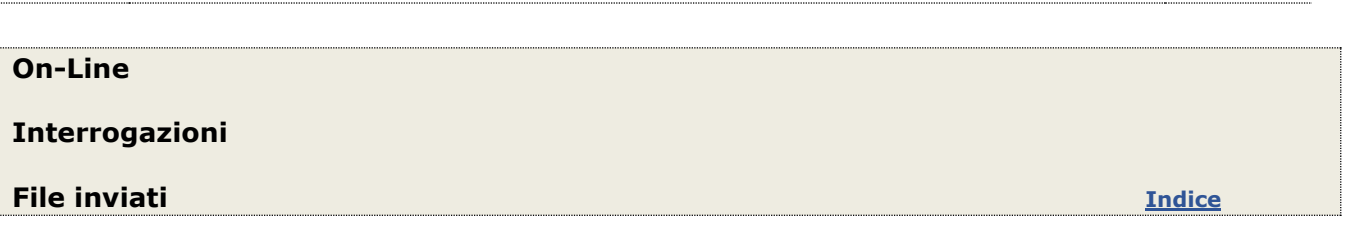

<span id="page-9-2"></span>Fare riferimento al documento "Denuncia telematica Addetti Imprese Edili" nelle relative sezioni.